### **docomoアドレスの受信設定方法**

### **はじめに**

**コスモネットの新規登録やパスワードの 再発行手続き前に、当資料の受信設定の 実施をお願いいたします。**

### **当資料について**

- **1.弊社からのメールを受信するための設定値を追記しております。**
- **2.公式サポートページの受信設定方法は [に](https://www.nttdocomo.co.jp/info/spam_mail/domain/index.html)なります。 こちら**
- **3.キャリアより掲載許諾をいただいております。**

**1.下記よりお使いのスマートフォンの My docomoにアクセス**

**[こちら](https://cfg.smt.docomo.ne.jp/auth/cgi/anidlogin?rl=https%3A%2F%2Fwww.docomo.ne.jp%2Fmydocomo%2F) こちらをクリック**

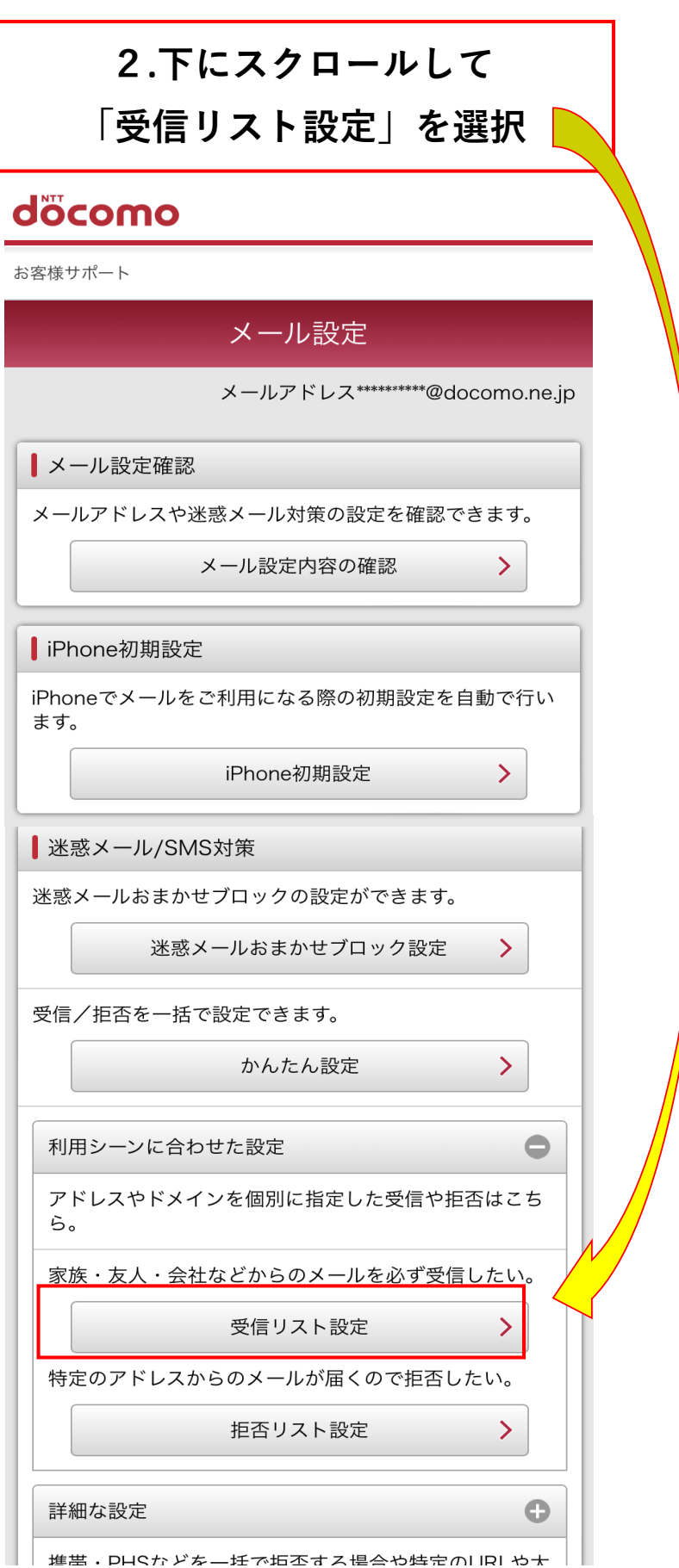

docomoアドレスの受信設定

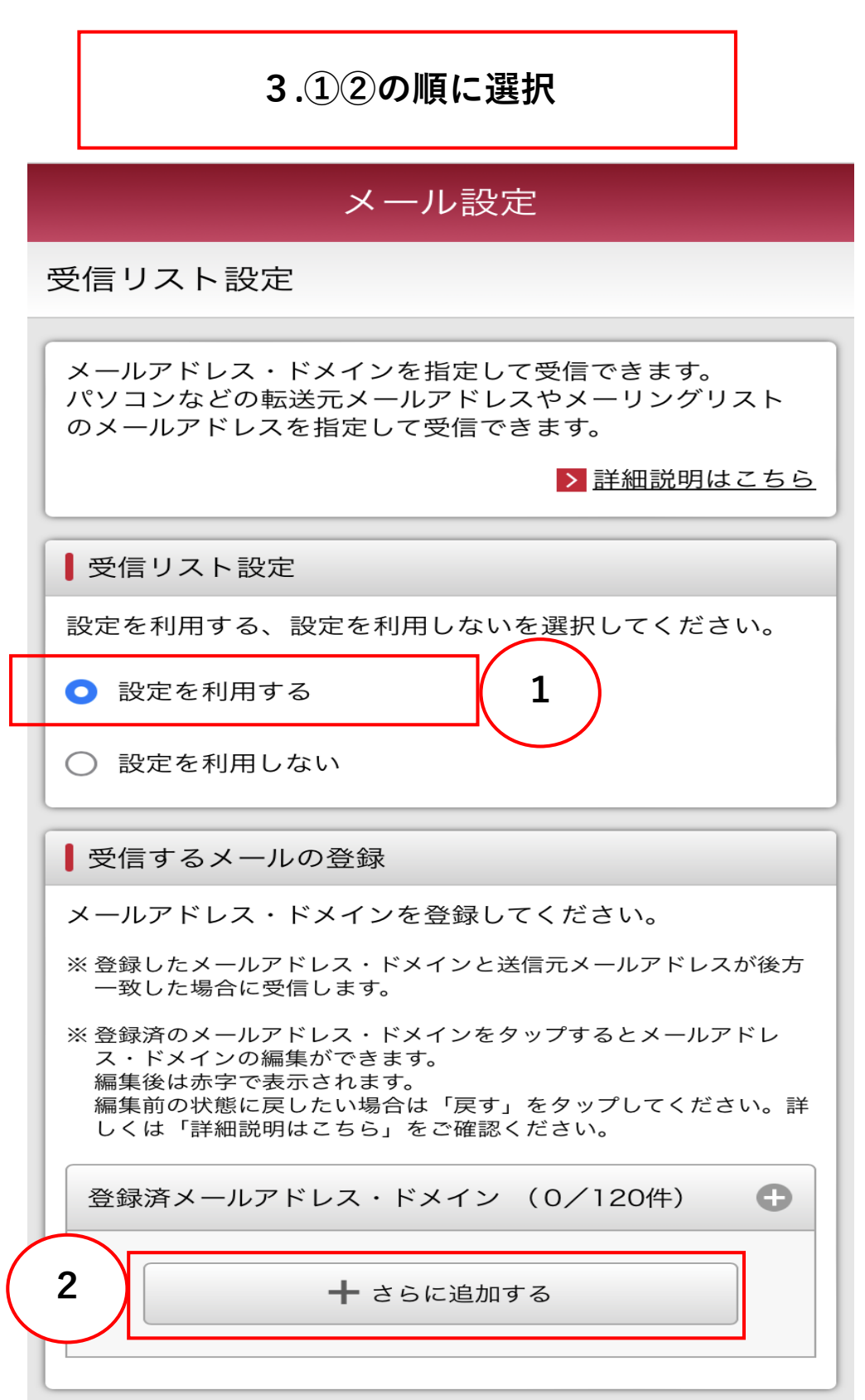

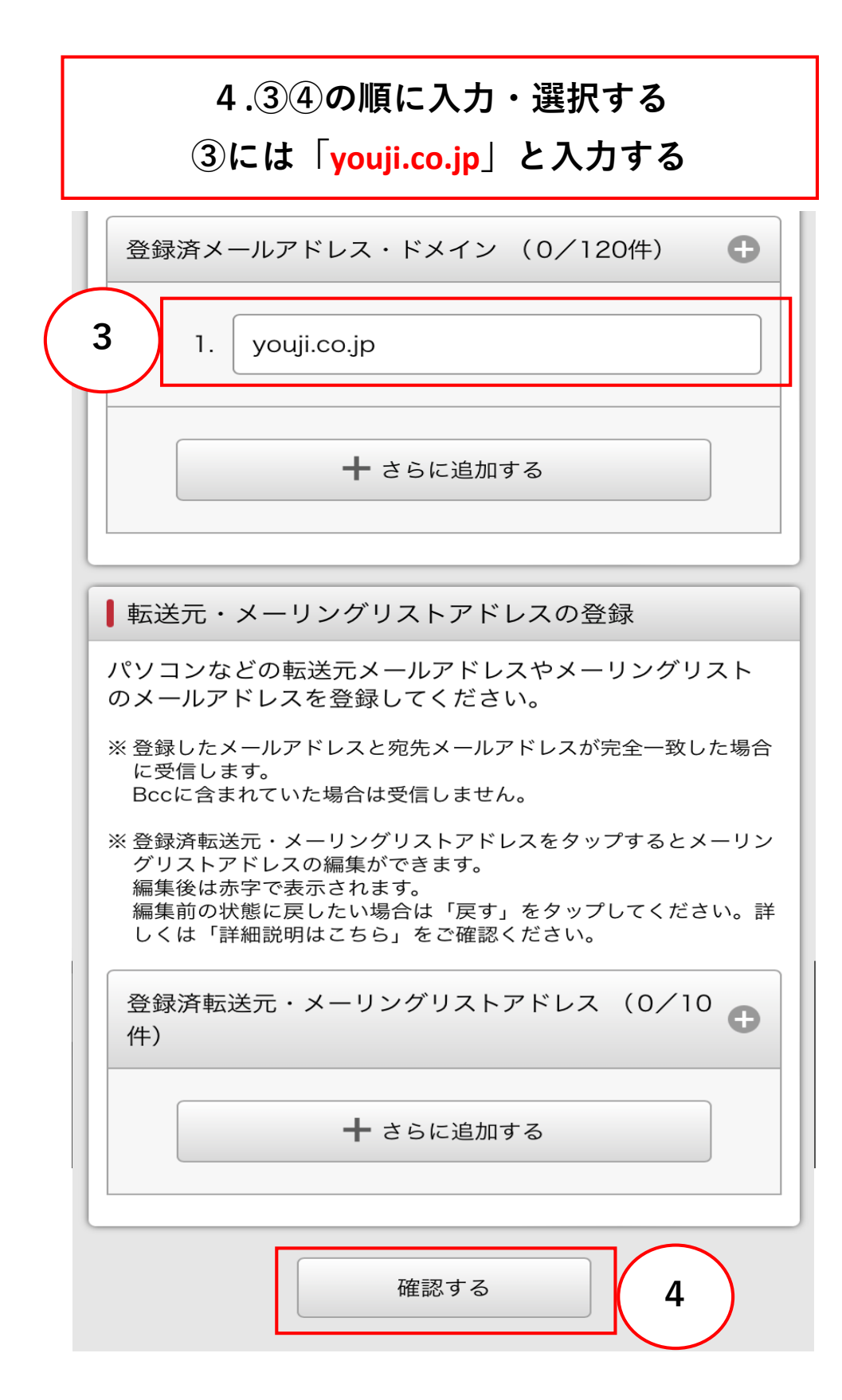

## **.①に「 youji.co.jp 」と表示されているか 確認し、②(設定を確定する)を選択**

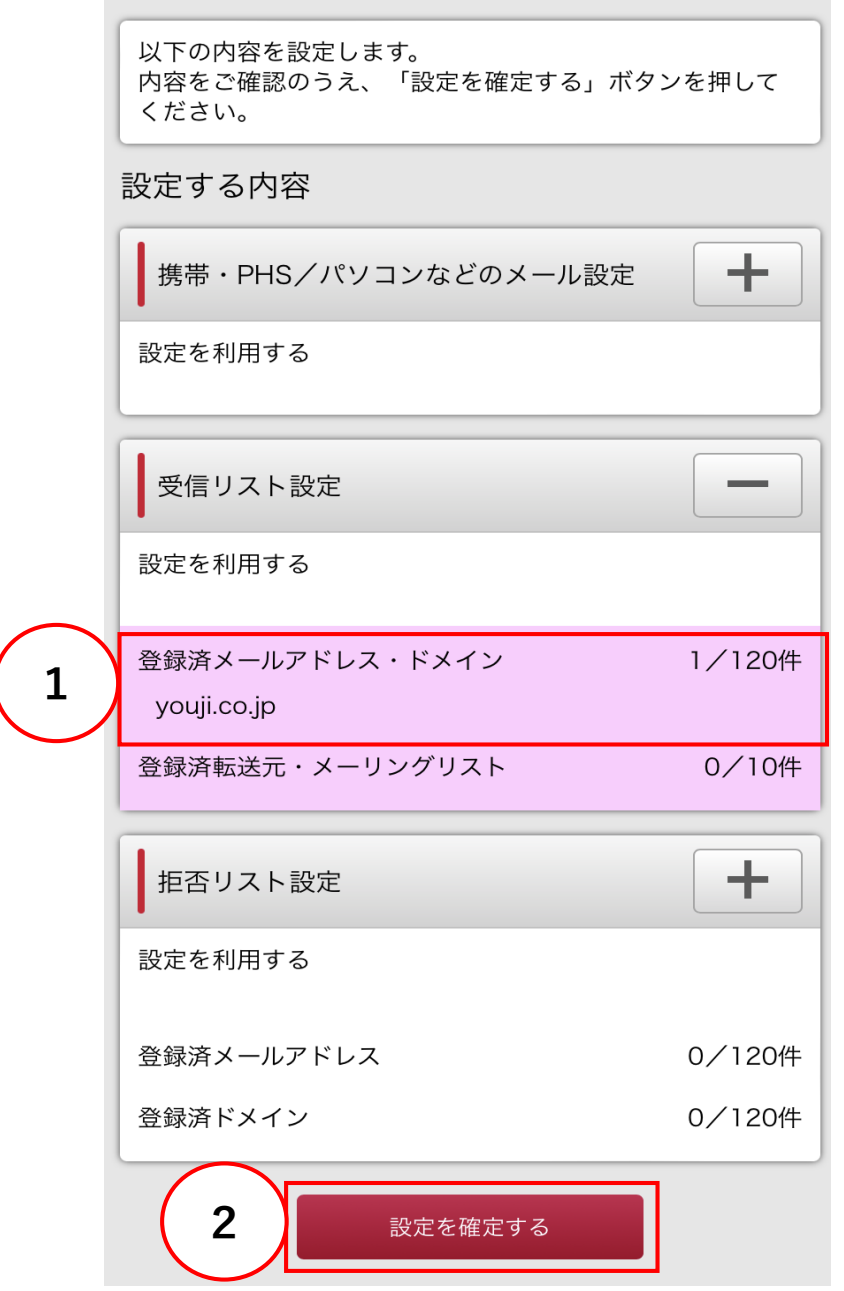

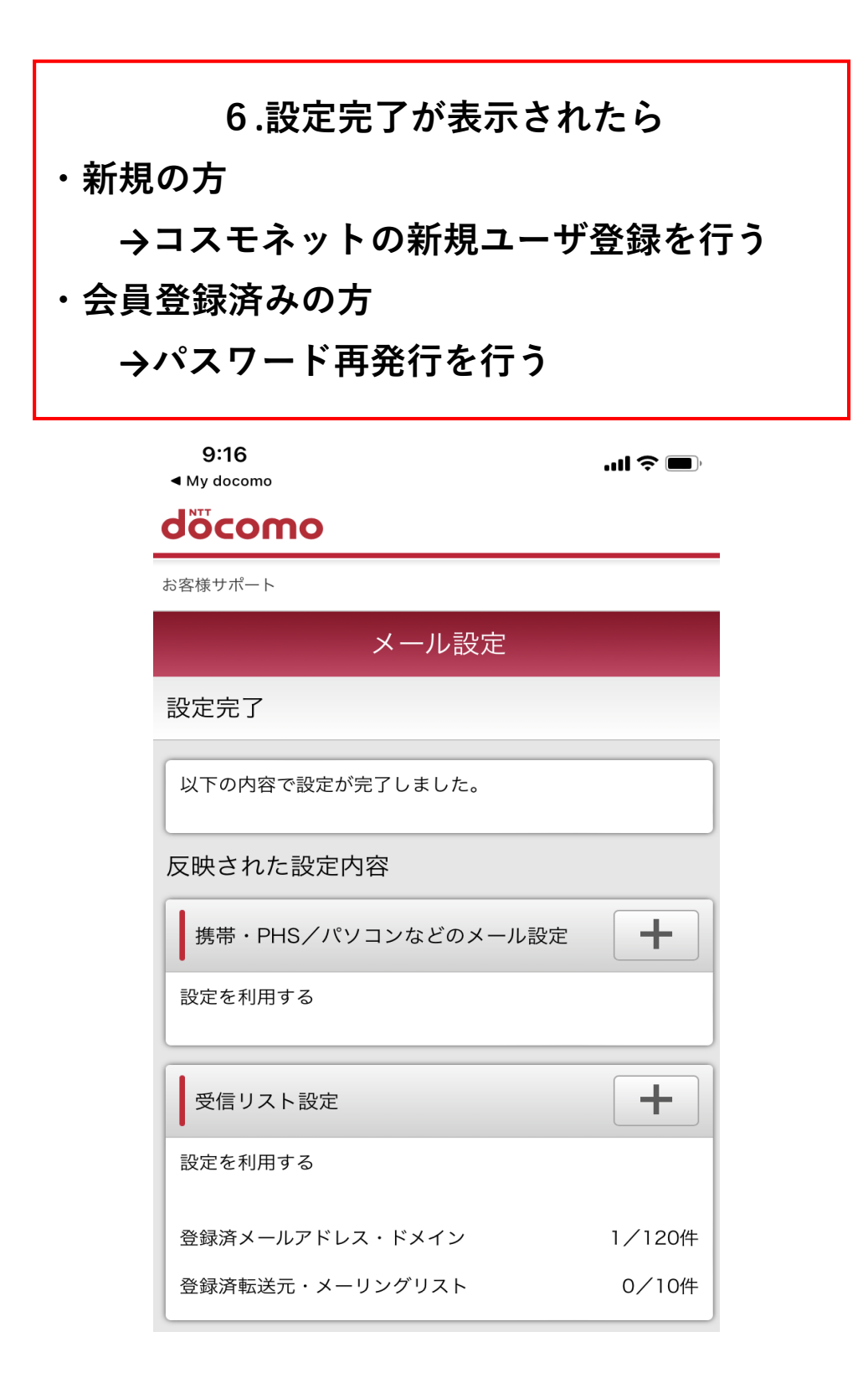

# **おわり**